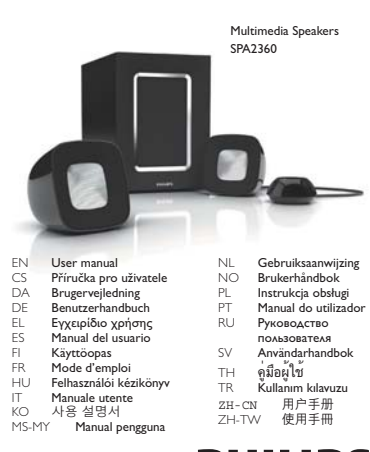

# **PHILIPS**

DE

Systemanforderungen:

Installation:

an $( 0)$ 

EL

ES

Requisitos del sistema:

.<br>Απαιτήσεις συστήματος:

ƕưƯƫƯƣƩƳƴƞƲ Mac Windows®6(:LQGRZV®0( Windows®:LQGRZV®;3ƞ

Warnhimweis: 1. Es dürfen keine Flüssigkeiten an das Produkt gelangen.<br>Stellen Sie außerdem keine mit Wasser gefüllten Gegenstände, wie<br>2. B. Vasen, auf dem Produkt ab. 2. Um das Produkt vollständig von der<br>Stromversorgung

**PC Mac Mac**<br>Windows® 98SE,Windows® ME,Windows® 2000, Mac OS9/OS® X<br>Windows® XP oder Windows® Vista™ oder höher

1 Verbinden Sie das Lautsprecherkabel mit der Audio-Ausgangsbuchse (①).<br>2 Schließen Sie das Audiokabel an den Audioausgang Ihres Computers

5 Stellen Sie die Lautstärke entweder mithilfe der Fernbedienung<br>(8) oder über die Computeranwendung bzw. die Multimedia-<br>Anwendung ein (8),<br>6 Drehen Sie am Bass-Regler, um die Bässe einzustellen (0).<br>7 Vienn Sie die Mult

Ihr Gerät wurde unter Verwendung hochwertiger Materialien<br>und Komponenten entwickelt und hergestellt, die recycleit und Weiderverwendet werden können. Informieren Sie sich über die "Afführen"<br>örtlichen Bestimmungen zur get

**Προειδοποίη**ση: 1.Το προϊόν δεν πρέπει να εκτίθεται σε υγρά<br>και δεν πρέπει να τοποθετούνται πάνω του αντικείμενα που<br>περιέχουν υγρά, όπως βάζα 2.Για πλήρη διακοπή της τροφοδοσίας<br>αποσυνδέστε το βύσμα κεντρικής τροφοδοσία

ΣΗΜΕΙΩΣΗ: Βεβαιωθείτε ότι το ηχείο πολυμέσων είναι σωστά<br>εγκατεστημένο πριν τη χρήση.

||V/indows® Vista™<br>**Εγκατάσταση:**<br>1 Συνδέστε το βύσμα του ηχείου στην υποδοχή εξόδου ήχου (⊙).<br>1 Συνδέστε το βύσμα εισόδου ήχου στην εξοδο ήχου του<br>3 Συνδέστε το βύσμα ΑC στην υποδοχή τροφοδοσίας ΑC (⊙).<br>• Για να ρυθμίστ

γύρω από τα άγκιστρα (@),<br>4 Ενεργοποιήστε το σύστημα (@),<br>5 Ρυθμίστε την ένταση μέσω του πλεχειριστηρίου (@), μέσω της<br>εφαρμογής του υπολογιστή ή του λογισμικού της εφαρμογής<br>πολυμέσων (@),<br>πολυμέσων (@),<br>7 Αφού ολοκληρώ

Το προϊόν είναι σχεδιασμένο και κατασκευασμένο<br>από υψηλής ποιόπητας υλικά και εξαρτήματα, τα οποία<br>μπορούν να ανακυκλωθούν και να ξαναχρησιμοποιηθούν,<br>Ενημερωθείτε σχετικά με το τοπικό σύσνημα ξεχωριστής<br>συμπεριλαμβανομέν

**Advertenia:** 1. No exponga el aparato a goteos ni salpicaduras, dando tampoco coloque sobre el aparato objetos que contengan líquidos, como jarmons 2. Para desconectar por completo la entrada de estar alimentación, el con

Mac OS9/OS® X o superior

NOTA: Asegúrese de que el altavoz multimedia está instalado<br>correctamente antes de utilizarlo.

PC Mac Windows® 98SE, Windows® ME, Windows® 2000,<br>Windows® XP o Windows® Vista™

 $Mac$ <br>Mac OS9/OS® Χή μεταγενέστερη έκδοση

an (رین).<br>Stecken Sie den Netzstecker in eine Steckdose (③).<br>Wickeln Sie das Kabel um die entsprechenden Haken, um die • Wickeln Sie das Kabel um die entsprechenden Haken, um die Kabellänge anzupassen (®).<br>Kabellänge anzupassen (®).<br>4 Schalten Sie das Gerät ein (®).<br>← Die Anzeige auf der Fernbedienung leuchtet auf.

HINWEIS: Stellen Sie vor Gebrauch sicher, dass der Multimedia-<br>Lautsprecher korrekt installiert ist.

## EN

Warming: 1:The product shall not be exposed to dripping or splashing<br>and that no objects filled with liquids, such as vases, shall be placed on<br>the product. 2:To completely disconnect the power input, the mains<br>plug of the

NOTE: Ensure that the multimedia speaker is installed properly before

# using. System Requirements:

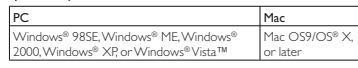

In**stallation:**<br>**1** Connect the speaker plug to the audio output socket (①).

- 
- 
- 
- 
- 2 Connett the audio input plug to the audio output of your<br>
computer (@).<br>
3 Plug the AC plug into AC power socket (@).<br>
 To adjust the cable length, wrap the cable around the hooks (@).<br>
 The indicator on the remote co
- 

Your product is designed and manufactured with high quality<br>materials and components, which can be recycled and reused.<br>Please inform yourself about the local separate collection<br>system for electrical and electronic produc

### **CS**

**Varování:** T.Výrobek nesmí být vystaven kapající nebo střílající tekutině<br>vázy. 2. Pro úplné odpojení zdroje napájení by měla být síťova šířůra<br>výrobku zcela odpojena ze zásuvky. 3. Síťová šířůra by neměla být<br>zakrývána N morejme mne výre<br>nanř. zanálené svíčky

**POZNÁMKA:** Před použitím se ujistěte, že je multimediální<br>reproduktor řádně nainstalován.

### Požadavky na systém:

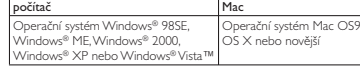

- 
- 
- 
- 

**Instalace:**<br> **niszko**: a zászków stupu adia k audiorójstupu (0).<br> **2** zászków stupu audia k audiorójstupu počináce (0).<br> **3** Zászków střídavého proudu připojie do zászvky střídavého proudu (3).<br> **3** Zászków střídavého pr

### DA

**Advarsel:** 1. Produktet må likke udsættes for dryp eller stænk, og<br>der må likke placeres genstande fyldt med vand - f.eks. vaser - på<br>produktet. 2. For at afbryde strømtliførslen fuldstændig skal produktet<br>strømstik tages BEMÆRK: Sørg for at multimediehøittaleren er installeret korrekt fø

du bruger den.<br>**Systemkrav**:

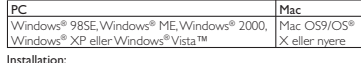

- **Installation:**<br>1 Tilslut højttalerstikket til stikket til lydudgang (①).<br>2 Tilslut stikket til lydindgang til stikket til lydudgang på din
- computer (②).<br>3 Sæt strømstikket i stikkontakten (③).<br>• Juster kabellængden ved at vikle kablet rundt om krogene (⑧).
- 
- 
- $\begin{array}{ll} \textbf{4} & \textbf{T} \textbf{and} \textbf{for} \textbf{system} \textbf{((} \textbf{9} \textbf{0}) & \textbf{f} \textbf{or} \textbf{or} \$
- $\sum_{i=1}^{n}$

Dit produkt er udviklet og fremstillet i materialer og udviklet på ocksystem (af produkt er udviklet) og orienteret om systemet for særskilt indsamling af elektriske pog elektroniske produkter i dit lokalområde, herundet

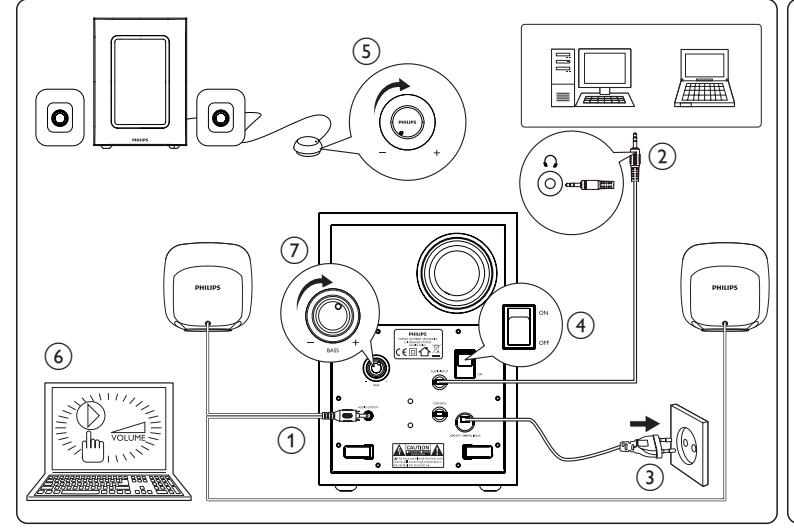

**3** Conecte el enchufe de CA a la toma de corriente de CA (③).<br>• Para ajustar la longitud del cable, enróllelo alrededor de los ganchos (⑧). Encienda el sistema (4).<br>
→ El indicador del control remoto se ilumina.

- 
- $\begin{tabular}{l} \textbf{L} \end{tabular} \begin{tabular}{l} \textbf{L} \end{tabular} \begin{tabular}{l} \textbf{L} \end{tabular} \begin{tabular}{l} \textbf{L} \end{tabular} \begin{tabular}{l} \textbf{L} \end{tabular} \begin{tabular}{l} \textbf{L} \end{tabular} \begin{tabular}{l} \textbf{L} \end{tabular} \begin{tabular}{l} \textbf{L} \end{tabular} \begin{tabular}{l} \textbf{L} \end{tabular} \begin{tabular}{l} \textbf{L} \end{tabular} \begin{tabular}{l} \textbf{L} \end{tabular}$
- 

El producto se ha diseñado y fabricado con materiales y<br>componentes de alta calidad, que se pueden reciclar y volver<br>a utilizar: Obtenga información sobre la recogida selectiva local<br>de productos eléctricos y electrónicos, conforme a la legislación local y no se deshaga de sus productos<br>antiguos con la basura doméstica normal.

## FI

**Varoitus:** 1.Tuotteen päälle ei saa roiskua vettä tai muita nesteitä, eikä<br>laitteen päälle saa asettaa mitään nesteellä täytettyjä esineitä, esimerkiksi<br>maljakoita. 2.Tuotteesta katkaistaan virta kokonaan irrottamalla lai , martimi muittamartikuvallista tai viiden virtapistokkeen on oltava helposti<br>tapistoke pistorasiasta. 3. Tuotteen virtapistokkeen on oltava helposti<br>tettavissa, eikä sitä saa peittää. 4. Älä aseta tuotteiden päälle avotul NXWHQSDODYLDN\QWWLO|LWl

- **HUOMAUTUS**:Varmista ennen multimediakaiuttimen käyttämistä, että<br>se on asennettu oikein. Järjestelmävaatimukset:
- <u>Mac Mac Mac</u><br>Windows® 985E, Windows® ME, Windows® Mac<br>2000, Windows® XP tai Windows® Vista™ Uud Mac OS9/OS® X, tai<br>uudempi
- 
- 
- 
- 
- 
- Asentaminen:<br>1 Liitä kaiuttimen liitin äänilähtöliitäntään (Ö).<br>2 Liitä känituloliitin tietokoneen äänilähtöliitäntään (Ö).<br>3 Liitä pästoke pistorasian (Ö).<br>4 Käynnistä järjestelmä (Ö).<br>4 Käynnistä järjestelmä (Ö).<br>4 Käynn
- 

Tuotteen suunnittelussa ja valmistuksessa on käytetty laadukkaita<br>materiaaleja ja osia, jotka voidaan kierättää ja käyttää uudelleen.<br>Ota sekää sähkölaitteille ja elektronisille laitteille tarkoitetusta<br>kierrätysjärjestelm ⊠

### FR

**Avertissement** : 1. L'appareil ne doit pas être exposé aux fuites et aux<br>éclaboussures. Aucun objet rempli de liquide, par exemple un vase, ne<br>doit être placé sur l'appareil. 2. Pour couper complètement l'alimentation,<br>dé

**REMARQUE :** Assurez-vous que les enceintes multimédias sont<br>correctement installées avant de les utiliser.

Configuration requise :

- PC Mac Windows® 98SE, Windows® ME,<br>Windows® 2000, Windows® XP ou Mac OS9/OS® X ou versio . . . . . . .<br>ultérieure
- 
- 
- 
- 
- 

|Mindows® Vista <sup>114</sup><br>|Installation : <br>
1 Connectez la fiche du câble d'enceinte à la sortie audio (0).<br>
2 Connectez la fiche d'arbé eardie à la sortie audio de votre<br>
2 originateur (0).<br>
3 Insérez la fiche CA dans la pris

# H<sub>U</sub>

**Figyelmeztetés:** 1.A terméket óvja a rácsepegő vagy ráfröccsenő<br>folyadékoktól, illetve ne helyezzen rá folyadékot tartalmazó edény folyadékotól, illetve ne helyezzen rá folyadékot tartalmazó edényeket,<br>például vázát. 2.A tápellátás akkor van teljesen lecsatlakoztatva, ha a<br>termék hálózati csatlakozódugója ki van húzva a fali aljzatból. 3. A termék<br>ren

**MEGJEGYZÉS**: A használat előtt ellenőrizze, hogy a multimédiás<br>hangsugárzó beállításai megfelelőek-e.

Rendszerkövetelmények: Számítógép **Mac** 

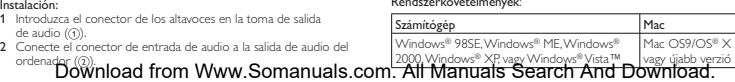

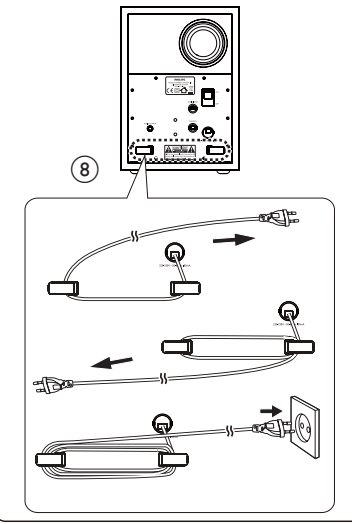

- 
- 
- 
- 
- **Uzembe helyezés:**<br>
Matembergeás: a angsugárzók csatlakozóját az audiokimenetbe (0)).<br>
2 Az audiokimenetéhez (g)),<br>
az audiokimenetéhez (g)),<br>
3 Csatlakoztassa a számítógép<br>
3 Csatlakoztassa a hálózati kábel a fali algrat gombját (⑦).<br>Ha nem használja tovább a multimédiás hangsugárzókat, lépjen ki a<br>multimédiás lejátszó szoftverből, és kapcsolja ki a rendszert.

 $\mathbb E$ a termék kiváló minőságű anyagok és alkatrészek<br>felhasználásával készült, amelyek újrahasznosíthatók és újra<br>felhasználhatók Kérjük, informálódjon az elektromos és<br>elektronikas hulladékok szelektív, gyűtésének helyi Ŕ

### IT

### Avvertenza: 1. Questo prodotto non deve essere esposto a

schizzi o getti d'acqua; sopra di esso, inoltre, non devono essere<br>posizionati oggetti contenenti liquidi (ad esempio vasi). 2. Per togliere<br>completamente l'alimentazione dal prodotto, la spina di alimentazione<br>deve essere

**NOTA**: accertarsi che gli altoparlanti multimediali siano installati<br>correttamente prima di utilizzarli.

Requisiti di sistema

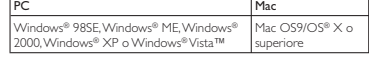

- **Instalazione**<br> **1 Collegare** la spina degli altoparlanti alla presa di uscita audio (0).<br> **2** Collegare la spina di ingresso audio all'uscita audio del computer (0).<br> **3** Inserme la spina  $\mathcal{L} \wedge \text{rel}$  relativa presa
- 
- 
- 5 Regolare il volume mediante il telecomando (6)), oppure tramite<br>| l'applicazione sul PC o il software dell'applicazione multimediale (6).<br>| Cuando gli altoparlanti multimedial non vengono utilizzati, uscire<br>| Cuando gli

 $\bigtimes$ 

 $\begin{minipage}{0.9\textwidth} \begin{minipage}{0.9\textwidth} \begin{itemize} \textbf{Quenotode} & \textbf{stotode} & \textbf{cos} \\ \textbf{onsetode} & \textbf{cotode} & \textbf{cotode} \\ \textbf{onsetode} & \textbf{cotode} & \textbf{cotode} \\ \textbf{onsetode} & \textbf{cotode} & \textbf{cotode} \\ \textbf{onsetode} & \textbf{cotode} & \textbf{cotode} \\ \textbf{onsetode} & \textbf{cotode} & \textbf{cotode} \\ \textbf{nonsetode} & \textbf{cotode} & \textbf{cotode$ 

# **KO**

**경고** : 1. 액체가 새거나 튀는 곳에 제품을 노출하지 마십시오 .<br>꽃병 등의 액체가 들어 있는 물체를 장비 위에 놓지 마십시오 .<br>곤전된 에서 분리되어야 합니다 .3.제품의 전원 플러그를<br>막아서는 안되며 , 사용 중 쉽게 접 위에 올려놓지 마십니오 .<br>4.촛불 등의 발화성 물체를 제품 위에 올려놓지 마십시오 . **참고** : 사용 전에 멀티미디어 스피커가 올바르게 설치되었는지<br>확인하십시오 .

### $\overline{M}$ 스텐 요구 사항 ·

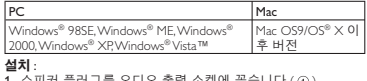

1 스피커 플러그를 오디오 출력 소켓에 꽂습니다 (①).<br>2 오디오 입력 플러그를 컴퓨터의 오디오 출력 단자에<br>- 꽂습니다 (②).

이 제품은 재활용 및 재사용이 가능한 고품질의<br>자재 및 구성품으로 설계 및 제조되었습니다.WEEE 자재 및 구성품으로 설계 및 제조되었습니다. VKEE<br>Symbol(Crossed-out Wheeled Bin) 이 있는 제품을 비롯한<br><br>예기할 제품을 일반 가정용 쓰레기와 함께 버리지 말고 현지의<br>규정에 따르십시오.

- 3 AC 㖶ᢖຢᨦ AC ⢮❺ ∶⾽♺ ⍟፲ᎎ ( ). • 케이블 길이를 조절하려면 케이블을 후크에 감으십시오(⑥).<br>4 시스템 전용을 조절하려면 게이.<br>• 낙리모콘의 표시등이 켜집니다.<br>6 중저음 조절기를 돌려 중저음을 조절합니다 (⑦).<br>6 중저음 조절기를 돌려 중저음을 조절합니다 (⑦).<br>• 프로그램 소프트웨어를 종료하고 시스템 전원을 끕니다.<br>• 프로그램 소프트웨어를 종료하고 시스템 전원을 끕니다.
- 
- 

### MS-MY

**Amaran:** 1. Produk tidak seharusnya terdedah kepada titisan atau<br>percikan dan tiada objek yang diisi dengan cecair seperti pasu<br>diletakkan pada produk. 2. Untuk memutuskan sambungan input kuasa sepenuhnya, plag utama produk harus dicabut daripada saluran<br>utama. 3. Plag utama produk tidak harus dihalang ATAU harus<br>diakses dengan mudah sewaktu hendak digunakan. 4.Tiada sumber<br>api terbuka seperti iliin menyala

NOTA: Pastikan pembesar suara multimedia dipasang dengan betul sebelum menggunakannya. Keperluan Sistem:

Mac  $OS9/OS^{\circ}$  X.

**PT** 

# PC Mac<br>Windows® 985E, Windows® ME, Windows® Mac<br>2000, Windows® XP, atau Windows® Vista™ atau

- | 2000, Windows® XP, atau Windows® Vista™ | atau terkini<br>**Pemasangan:**<br>1 Sambungkan plag pembesar suara ke soket output audio (①).<br>2 Sambungkan plag input audio ke output audio komputer anda (②).<br>3 Pasang plag AU ke dalam
- 
- 
- 
- 
- 

cangkuk (@),<br>4 Hidupkan sistem (@),<br>4 Helupkan sistem (@),<br>5 Laraskan kelaharngan sama ada melalui kawalan jauh (©) atau<br>5 Laraskan kelaharngan sama ada melalui kawalan jauh (©),<br>6 Putar tormbol bes urtuk melanakan bes (©

Produk anda direka bentuk dan dikilangkan dengan<br>Arobaya, ang belas dan dan komponen yang berkualiti diringgi yang boleh dikitar semula dan digunakan semula<br>Sila dapatkan maklumat mengenai sistem pengumpulan<br>bersaingan te

### NL

Waarschuwing: 1.Zorg dat het product niet wordt blootgesteld<br>aan vocht en dat er geen met vloeistof gevulde voorwerpen, zoals<br>vazen, op het product worden geplaatst 2. Als u de stroomtoevoer<br>geheel wit afsluiten, dient u d

**OPMERKING**: controleer of de multimedialuidspreker goed is<br>geïnstalleerd voordat u deze gebruikt. Systeemvereisten:

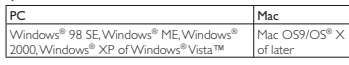

**Installatie:**<br>1 Sluit de luidsprekerstekker aan op de audio-uitgang (①).<br>2 Sluit de audiostekker aan op de audio-uitgang van uw<br>3 Sluit de stekker aan op het stopcontact (③).<br>4 Om de lengte van de kabel aan te passen, wik

- 
- de haken (®).<br>4 Schakel het systeem in (④).
- 
- $\begin{tabular}{l} \hline \end{tabular} \begin{tabular}{p{0.875\textwidth}} \hline \end{tabular} \begin{tabular}{p{0.875\textwidth}} \hline \end{tabular} The indicator op de afstandbeedening gaat branden. \\\hline \end{tabular} for a toputter toepasing of multimediasofiware (6)) of via de 6. \\\hline \end{tabular} On the image, we have a case of the 6. \\\hline \end{tabular} The distance between the three multimediaisophewers, but the 1. \\\hline \end{tabular} The distance between the three multimediaisophewers, but it is a similar to the 1. \\\hline \end{tabular} \begin{tabular}{$
- 

 $\begin{tabular}{l|c|c|c} \hline \multicolumn{3}{c}{\textbf{Quadratic}}\begin{tabular}{l}\hline \multicolumn{3}{c}{\textbf{C}}\begin{tabular}{l}\hline \multicolumn{3}{c}{\textbf{C}}\begin{tabular}{l}\hline \multicolumn{3}{c}{\textbf{C}}\begin{tabular}{l}\hline \multicolumn{3}{c}{\textbf{C}}\begin{tabular}{l}\hline \multicolumn{3}{c}{\textbf{C}}\begin{tabular}{l}\hline \multicolumn{3}{c}{\textbf{C}}\begin{tabular}{l}\hline \multicolumn{3}{c}{\textbf{C}}\begin{tabular}{l}\hline \mult$ 

### NO

**Advarsel:** 1. Produktet må ikke utsettes for drypp eller sprut, og<br>væskeholdige gjenstander, f.eks. vaser, må ikke settes på produktet. 2.<br>Når du skal slå av strømtiflørselen, må støpselet til produktet ber<br>fra nettspenni

MERK: Kontroller at multimediehøyttaleren er riktig installert før du bruker den. Systemkrav:

### PC Mac

Windows® 98SE,Windows® ME,Windows® 2000,<br>Windows® XP eller Windows®Vista™ Mac OS9/OS® | Windows® XP eller Windows® Vista™ | X eller nyere<br>| Installasjon:<br>| 1 Koble høyttalerkontakten til lydutgangen (⊙),<br>| 2 Koble høytnagnegkontakten til lydutgangen (⊙),<br>| 3 Koble strømkontakten til stikkontakten (©),<br>| -

- 
- 
- 
- 1 ivis du vir justet e lenguen på redni<br>
rundt krokene (⑧).<br>
4 Slå på apparatet (④).<br>
← Lampen på fjernkontrollen lyser
- 
- 
- → Lampen på fjernkontrollen lyser.<br>5 Juster volumet ved hjelp av fjernkontrollen (③) eller<br>datamaskinprogrammet eller multimediespillerprogramvaren (④)<br>6 Vri på bassknappen for å justere bassen (⑦).<br>7 Når du er ferdig å b
- 
- 

 $\begin{minipage}{0.9\textwidth} \textbf{Product} {\color{black} or \textbf{in} \textbf{Order}} \textit{and} {\color{black} or \textbf{in} \textbf{order}} \textit{and} {\color{black} or \textbf{in} \textbf{order}} \textit{and} {\color{black} or \textbf{in} \textbf{order}} \textit{and} {\color{black} or \textbf{in} \textbf{order}} \textit{and} {\color{black} or \textbf{in} \textbf{order}} \textit{and} {\color{black} or \textbf{in} \textbf{line}} \textit{and} {\color{black} or \textbf{in} \textbf{line}} \textit{and} {\color{black} or \text$  $\boxtimes$ 

### PL

Ostrzeżenie: 1. Nie narażaj urządzenia na kontakt z wilg<br>ani kapiącą lub rozlaną wodą. Nie stawiaj na nim jakichko ani kapiąą lub rozłaną wodą. Nie stawiaj na nim jakichkolwiek<br>przedmiotów wypełnionych płynami, np. wazonów. 2. Aby<br>całkowicie odłączyć zasłanie, wyjmij wtyczkę urządzenia z gniazdka<br>lelektrycznego, 3. Wtyczka przewodu zas UWAGA: Przed użyciem upewnij się, że głośnik został zainstalowany

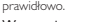

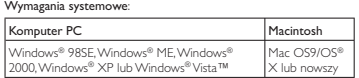

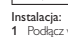

- I**nstal**acja<br>**1** Podłącz wtyczkę głośnika do gniazda sygnału wyjściowego audio ((i)).<br>2 Podłącz wtyczkę sygnału wejściowego audio do wyjścia audio<br>3 Podłącz wtyczkę prądu stałego do gniazdka elektrycznego prądu
- stałego (③).<br>• Dostosuj długość przewodu i nawiń przewód na haczyki (⑧).
- 
- 4 : Włącz zestaw (③).<br>→ Zaświeci się wskaźnik na pilocie zdalnego sterowania.<br>5 : Wyreguluj głośność za pomocą pilota (③) albo aplikacji<br>bomputerowej lub multimedialnej (⑥).
- 

6 Pokręcić pokrętłem tonów niskich, aby wyregulować basy (⑦).<br>7 Po zakończeniu korzystania z głośników multimedialnych zamknij<br>aplikację multimedialną i wyłącz zestaw.

Produkt został wykonany z wysokiej jakości materiałów<br>i elementów, które mogą zostać poddane utylizacji i<br>przeznaczone do ponownego wykorzystania. Należy zapoznać<br>się lokalnymi zasadami zbiórki i segregacji sprzętu elektr

**Avior** : 1.O produto não deve ser exposto a gotas ou salpicos. Não<br>devem ser colocados em cima do produto objectos com líquidos, tais<br>como jarras. 2. Para desigar totalmente o aparelho da alimentação de<br>corrente, deve ret

NOTA: Certifique-se de que o altifalante multimédia foi correcta

Computador Mac is:<br>®98SE.Windows® ME.Windows 2000, Windows® XP, ou Windows® Vista™

- 5 Justera volymen med antingen fjärrkontrollen (③) eller via datom<br>6 Justera basen genom att vrida basknappen (⑦).<br>7 När du är klar med multimediehögtalarna stänger du<br>multimedieprogramvaran och slår av systemet.
- 

Produkten är utvecklad och tillverkad av högkvalitativa material<br>1 - Yoch Komponenter som kan både återvinnas och återanvändas. Ta<br>reda på var du kan hitta närmaste återvinningsstation för elektriska<br>1 - Chelektroniska pro

# TH

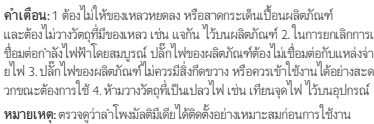

### ขอกำหนดของระบบ:

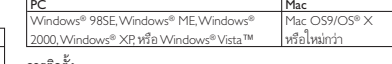

→ สัญญาณไฟบนรีโมทคอนโทรลจะสว่างขึ้น<br>5 ปรับระดับเสียงโดยใช้รีโมทคอนโทรล (⊚) หรือโดยแอปพลิเคชันของคอมพิวเ

7 เมื่อเสร็จสิ้นการใช้งานลำโพงมัลติมีเดีย ให้ออกจากซอฟต์แวร์แอปพลิเคชันมั

และสามารถนำไปรีไซเคิล หรือนำกลับมาใช้ไหม่ได้ ไปขอจอจำเที่ยวกับระ<br>บบการแยกเก็บของท้องถิ่นลำหรับอุปกรณ์ไฟฟ้าและฉิลิกหรอนิกส์ รวมถึง<br>อุปกรณ์พี่สัญลักษณ์นิ่งขยะมีล้อถูกกากบาท ไปขอดำเนินการตามกฎารเปี่ย<br>กใบห้องถิ่นและไม่หั่งเมื

Uyarı: 1. Ürün, sıvı damlamasına veya sıçramasına maruz bırakı<br>ve vazo gibi sıvıvla dolu nesneler ürünün üzerine yerleştirilmen ve vazo gibi svuyla dolu nesneler ürünün üzerine yerleştirilmemelidir.<br>2. Güç ünitesi bağlantısını tamamen kesmek için, ürünün elektrik fişi<br>elektrik prizinden çıkarılmalıdır. 3. Ürünün elektrik fişi engellenmemeli<br>VEYA ku

**NOT**: Kullanmadan önce multimedya hoparlörün doğru şekilde<br>kurulduğundan emin olun.

Kurulum:<br>1 Hoparlör fişini ses çıkış soketine bağlayın (③).<br>2 Ses giriş fişini bilgisayannızın ses çıkışıra bağlayın (③).<br>• Kablo uzunluğunu ayarlamak için, kabloyu kancalara sann (⑧).<br>4 Sistemi açın (④).

→ Uzaktan kumandadaki gösterge yanar,<br>5 Ses düzeyini, uzakan kumanda (§) veya bilgisayar uygulaması ya da<br>multimedya uygulama yazılımıyla ayarlayın (©).<br>6 Bası ayarlamak için bas düğmesini çevirin (©).<br>7 Multimedya Hopari

Urününüz, geri dönüşüme tabi tutulabilen ve yeniden<br>kullanılabilen, yüksek kalitede malzeme ve parçalardan<br>tasarlanmış ve üretilmiştir. Lütfen, üzerinde çarpı bulunan<br>elektronik ürünler için yerel ayrı toplama sistemi hakk

警告 : 1. 切勿将本产品暴露在滴漏或溅漏环境下,也不要在产品<br>上面放置装有液体的物体(如花瓶)。2. 要完全断开电源输入,<br>应从电源上拔下产品的电源插头。3. 产品的电源插头应触手可 及,或者在需要使用时应能轻易插拔。4. 切勿将无遮盖的火源<br>(如点燃的蜡烛)置于产品上。 注意: 使用之前, 请确保多媒体扬声器安装正确。

<u>个人电脑 MAC</u><br>Windows® 98SE、Windows® ME、Windows® Mac (<br>2000、Windows® XP 或 Windows® Vista™ す、 或更

1 将扬声器插头连接至音频输出插孔 (①)。<br>2 将音频输入插头连接到电脑的音频输出插孔 (②)。<br>3 将交流电源插头插入交流电源插座 (④)。<br>● 要调节线缆长度,请将电缆缠绕在挂钩 (<u>®)</u> 上。

࣓ତບჭᄊՓဟപځࡩஙჭᄊՓဟتᇢࡩ ( ) ౸ᄊႌে 5 (④)调节音量。<br>6 转动低音旋钮以调节低音(⑦)。<br>7 使用多媒体扬声器之后,退出多媒体应用程序软件并关闭系统。

4 打开系统 ( ④ )。<br> 遥控器上的指示灯将亮起。

 $\frac{1}{\sqrt{100}}$  OS9/OS® X Ava üzəri

 $\boxtimes$ 

Mac OS9/OS® X<br>或更高版本

PC Mac Windows®6(:LQGRZV®0(:LQGRZV® 2000, Windows® XP veya Windows® Vista™

ตอร์ หรือซอฟต์แวร์แอปพลิเคชันมัลติมีเดีย (⑥) 6 หมุนปุ่มเบสเพื่อปรับเสียงเบส (g)

ผลิตภัณฑ์ของคุณใช้วัสดุและส่วนประกอบที่มีคุณภาพสูงในการผ

# การตดตง:<br>1 เชื่อมต่อปลั๊กลำโพงเข้ากับช่องเสียบเอาต์พุตเสียง (①)

 $4$  เป็ดสวิตช์ระบบ  $(\textcircled{\theta})$ 

ลติมีเดียแลวปดสวิตชระบบ

TR

Sistem Gereksinimleri:

ZH-CN

**玄绮亜步·** 

安装:

- ี<br>2 เชื่อมต่อปลั๊กอินพุตเสียงเข้ากับเอาต์พุตเสียงของคอมพิวเตอร์ ((ร))
- Instalação:<br>1 Ligue a ficha do altifalante à saída de áudio (0),<br>2 Ligue a entrada de áudio à saída de áudio do seu computador (0),<br>3 Ligue a ficha CA à tomada de alimentação CA (0),<br>9 Ligue a ficha CA à tomada de alimenta 3 เสียบปลั๊กไฟ AC ไนเต้ารับไฟ AC (③)<br>• ในการปรับความยาวของสายเคเบิล ให้ม้วนสายเคเบิลไว้รอบๆ ที่พันสาย (⑥)

Mac OS9/OS® X ou posterior

- 
- 

LAD DE ERRORIGE ERRETTER<br>NSTAlado antes de o utiliza Requisitos do sistema:

- » O indicador no telecomando acende.
- 5 Ajuste o volume através do telecomando (S) ou através da<br>aplicação do computador ou software de aplicação
- multimédia (⑥).<br>6 Rode o botão dos graves para regular os sons graves (⑦).<br>7 Quando tiver terminado de utilizar os altifalantes multimédia, feche o<br>software da aplicação multimédia e desligue o sistema.
- O produto foi concebido e fabricado com materiais e<br>componentes de alta qualidade, que podem ser reciclados e<br>reutilizados. Informe-se acerca do sistema de recolha selectiva<br>local para produtos eléctricos e eléctrónicos, i  $\boxtimes$
- 

RU<br>Предупреждение 1. Попадание капель или брызг воды на **Предупреждение** 1. Попадание капель или брызт воды на<br>устройство недопустимо. Не ставьте на устройство емиости,<br>наполненные жидкостью, например вазы. 2. Чтобы полностью<br>отключить электропитание, необходимо извлечь электр

**ПРИМЕЧАНИЕ**. Перед использованием убедитесь, что<br>мультимедийные динамики установлены должным образом. Требования к системе:

- <u>Компьютер</u><br>Windows® 98SE,Windows® ME,Windows® 2000, Mac<br>Windows® XP или Windows® Vista™ МИИ Mac OS9/OS® X или более поз.
- —<br>│ Подключ<br>≀ Подключ 1 ๋ Подключите штекер динамика к выходному аудиоразъему (①).<br>2 Подключите аудиокабель к аудиовыходу на компьютере (②).<br>3 Подключите электровилку к розетке электросети (③).
- 
- 
- 

• Намотайте измишки кабел вокруг специальных захомов (@).<br>• На плучете систему (@), нединатор, нединатор, нединатор, нединатор, под нединатор и на плучете для загорится индикатор.<br>• приложения на ПК или мультимедийного п  $\boxtimes$ 

### SV

**Varmig:** 1. Produkten fär inte utsättas för vattendroppar eller<br>vattenstrålar och du ska aldrig placera vätskefyllda föremål, till exempel<br>vaser, på produkten. 2. Du stänger av strömmen helt genom att dra<br>ur nätkontakten

**Obs!** Kontrollera att multimediehögtalaren har installerats på rätt sätt<br>innan du använder den.

### Systemkrav:

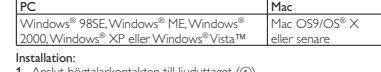

I**nstallation:**<br>**1 Anslut högtalarkontakten till ljuduttaget (①).<br>2 Anslut ljudkontakten i nätuttaget (③).<br>3 Anslut nätkontakten i nätuttaget (③).<br>• Justera kabelns längd genom att linda kabeln runt hakarna (@).** 

- 
- 4 Slå på systemet  $(4)$ . » Lampan på fjärrkontrollen tänds.
- - K d |  $\underline{\mathsf{J}}$ 0 .o **O**

Download from Www.Somanuals.com. All Manuals Search And Download.

### 注意:使用多媒體揚聲器前,請確定已正確安裝。 系統需求: PC Mac Windows® 98SE \ Windows®<br>ME \ Windows® 2000 \ Windows® XP \

ֶ Windows® Vista™ Mac OS9/OS® X、<br>或更新版本 安裝

本产品采用可回收利用的高性能材料和组件制造而成。<br>请熟悉当地专门为电子和电器产品,包括那些标有叉线<br>有递垃圾箱符号的产品所制订的分门别类的收集机制。<br>请遵守当地规定,不要将旧产品丢弃到普通生活垃圾中。

警告: 1. 請勿將產品置於滴水或濺水的環境,或將盛裝液體 的容器‧如花瓶等置於產品上方。2. 要完全中斷電源‧請將<br>產品的電源插頭自插座上拔除。3. 使用產品時‧電源插頭的 位置不應被物體遮擋,應位於可輕易插拔的地方。4. 產品上<br>請勿放置任何火源 ( 如點燃的蠟燭 )。

- ※<br>-將揚聲器插頭連接音訊輪出插孔 ( ① )
- 
- 2 將音訊輸入插頭連接電腦的音訊輸出 ( ③ )。<br>3 將 AC 插頭連接 AC 電源插座 ( ③ )。<br>• 要調整纜線長度,請將纜線纏繞在掛鉤上 (@)。
- 

ZH-TW

- 4 開啟系統電源 (④)。<br>- ➡ 遙控器上的指示燈會亮起。<br>5 您可以使用搖控器 (⑤)、電腦應用程式或多媒體應用程式
- ச ( ) ሁኬࠑ൴y

**FCC - Notice of compliance** 

This device complies with Part 15 of the FCC Rules. Operation is Find solved complex what are to studied to the following two conditions:<br>
1. this device may not cause harmful interference, and<br>
2. this device must accept any interference, and<br>
2. this device must accept any interferenc

. . . . . .<br>This equipment has been tested and found to comply with the limits for a Class B digital device, pursuant to part 15 of the FCC Rules.

for a Class B digital device, pursuant to part I5 of the FCC Rules.<br>These limits are designed to provide reasonable protection against harmful interference in a residential intstallation. This equipment<br>harmful interferen

您的産品是使用高品質材質和元件所設計製造・可回收<br>和重複使用。請注意當地電器或電子産品的分類收集制<br>度・包括標記打叉的附輪回收筒標籤之産品。根據當地 法規處理,請勿將廢棄產品常作一般家庭位扱棄署。

**FCC - Remarques sur la conformité**

Lappare il repono aux normes rocc, rart i p.<br>Fonctionnement soumis aux deux conditions suivantes:<br>I. Cet apparell ne doit pas provoquer d'interférences nuisibles, et<br>2. Cet apparell doit accepter route interférences reque,

et équipement a été testé et a été certiflé conforme aux limites Cet équipement a été testé et a été certiflé conforme aux limites<br>interpretisté pour un apprendité conformément à<br>la partie I 5 des réglements FCC. Ces limites sont définies aux fins<br>d'assurer une protection raisonable con

d'une utilisation non-conforme aux instructions de ce manuel<br>d'une utilisation non-conforme aux instructions de ce manuel<br>d'utilisation peuvent causer des interférences nuisibles aux

d'utilisation peuvent causer des interférences nuisibles aux<br>communications radio. Il n'y a toutefois aucune garantie que des<br>interférences nuisibles ne se produiront pas dans une installation<br>donnée. Si cet équipement cau

Sancrez i equipement sur une source à annoncaton unerente de<br>celle sur laquelle le récepteur est branché.<br>Consultez votre distributeur ou un technicien qualifié en la matière

Dealer's name. address and signature **销**售商名称, 地址及签字

www.philips.com/welcome unent is printed on chlorine free produced paperties by Data subject to change without notice

prenant l'une ou l'autre des mesures suivantes: Changez la position de l'antenne de réception. Augmentez la séparation entre l'équipement et le récepteur. nchez l'équinement sur une source d'allmentation différente de

L'appareil répond aux normes FCC. Part 15.

satisfaisant.

Remarque:

 $\overline{R}$ 

pour assistance

И

radio or television reception, which can be determined by turning the equipment off and on, the user is encouraged to try to correct the interference by one or more of the following measures:<br> $\cdot$  Relocate the receiving a

**Type:** □ **SPA2360** 

Serial nr

.<br>Date of Purchase

This doe

For China only 只限中国地区

Guarantee certificate

vear warranty

 $V1.0$ Printed in China

 $C \in \mathbb{Z}$ 

质保书

一年质保

购买日)

6 轉動低音旋鈕調整低音 (⑦)。<br>7 多媒體揚聲器使用完畢時,請關閉多媒體應用程式軟體,<br> 並關閉系統電源。

Free Manuals Download Website [http://myh66.com](http://myh66.com/) [http://usermanuals.us](http://usermanuals.us/) [http://www.somanuals.com](http://www.somanuals.com/) [http://www.4manuals.cc](http://www.4manuals.cc/) [http://www.manual-lib.com](http://www.manual-lib.com/) [http://www.404manual.com](http://www.404manual.com/) [http://www.luxmanual.com](http://www.luxmanual.com/) [http://aubethermostatmanual.com](http://aubethermostatmanual.com/) Golf course search by state [http://golfingnear.com](http://www.golfingnear.com/)

Email search by domain

[http://emailbydomain.com](http://emailbydomain.com/) Auto manuals search

[http://auto.somanuals.com](http://auto.somanuals.com/) TV manuals search

[http://tv.somanuals.com](http://tv.somanuals.com/)